All. F4

# POS VIRTUALE INTERNET

*SETEFI S.p.A*

## **Indice**

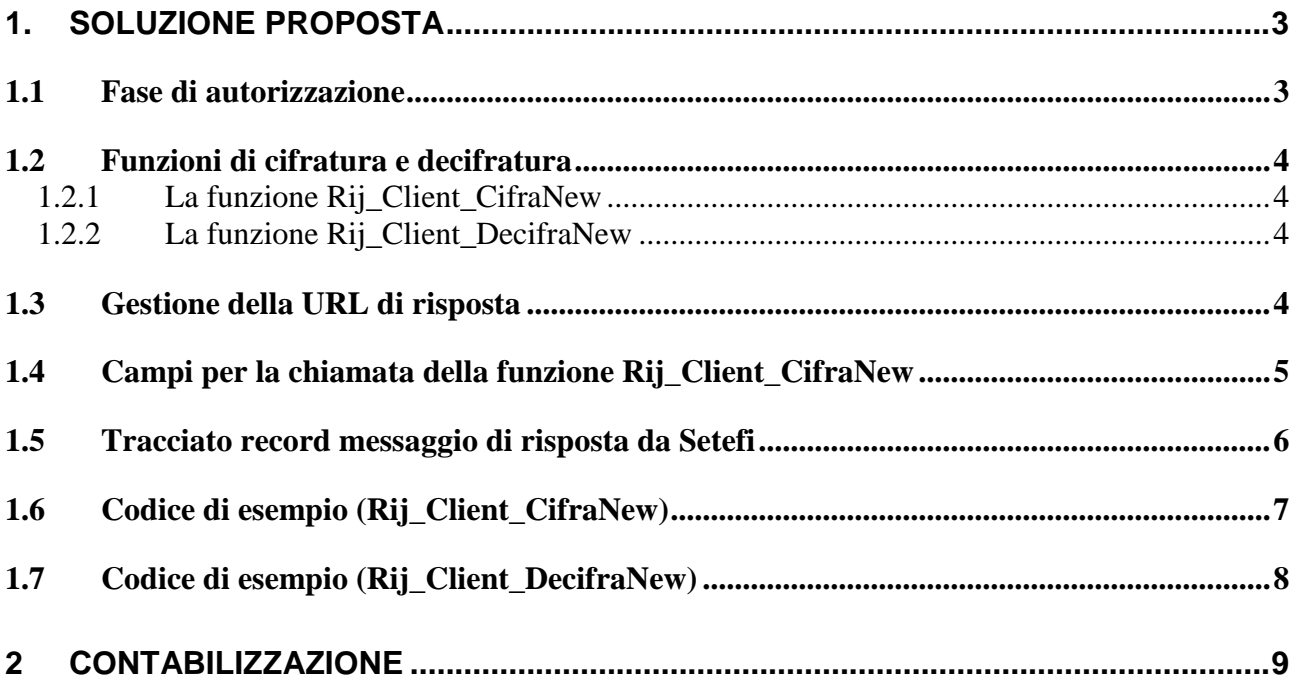

# <span id="page-2-0"></span>**1. Soluzione proposta**

Il principale obiettivo di questo progetto è fornire ai negozi virtuali presenti su Internet la possibilità di accettare pagamenti effettuati con carte di credito, lasciando a Setefi la fase di gestione e acquisizione del codice di carta di credito del cliente finale nonché del processo autorizzativo; in tal modo al commerciante Internet è garantita la gestione ottimale dei pagamenti con carte appartenenti ai circuiti più diffusi presenti in Italia.

#### <span id="page-2-1"></span>**1.1 Fase di autorizzazione**

Per aderire al sistema sicuro progettato da Setefi S.p.A., il sito del commerciante deve predisporre due pagine web atte allo scambio di messaggi con il server Setefi; nella fattispecie una sarà utilizzata per preparare una stringa "cifrata" contenente i dati della transazione in corso, l'altra per decifrare il messaggio di risposta prodotto da Setefi.

Setefi fornisce al commerciante un file contenente le funzioni di cifratura e decifratura (utilizzate per lo scambio dei messaggi), che sarà utilizzato come script "lato server" nelle predette pagine.

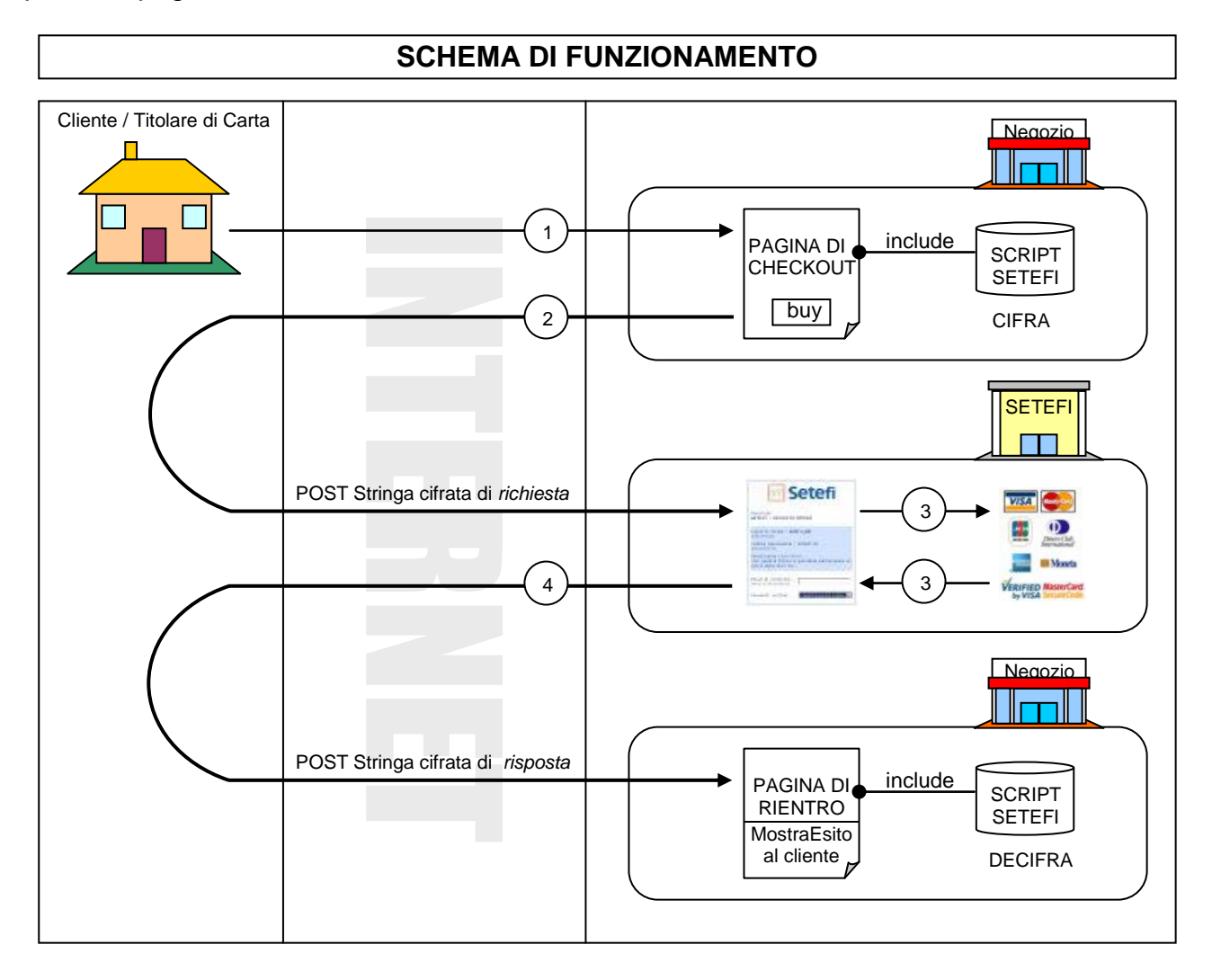

#### <span id="page-3-0"></span>**1.2 Funzioni di cifratura e decifratura**

Le funzioni di cifratura/decifratura fornite da Setefi sono attualmente disponibili per ambienti in grado di supportare le seguenti tecnologie:

- ASP

- PHP

- JAVA

Lo scambio dei messaggi tra il titolare di carta di credito e il pos virtuale Setefi avviene in maniera sicura grazie al protocollo SSL.

#### **1.2.1 La funzione Rij\_Client\_CifraNew**

<span id="page-3-1"></span>Viene utilizzata per creare e criptare la stringa contenente i dati della transazione. E' necessario fornire come parametri della funzione tutti i campi presenti nel tracciato record di pagina 5. La funzione restituisce in risposta una stringa cifrata, che dovrà essere inviata tramite post http al server Setefi (Esempio a pagina 7).

#### **1.2.2 La funzione Rij\_Client\_DecifraNew**

<span id="page-3-2"></span>Viene utilizzata per ottenere la decifratura del messaggio di risposta prodotto da Setefi. E' necessario fornire come parametro della funzione, il campo ricevuto dal post http inviato da Setefi tramite il browser (Esempio a pagina 8).

#### <span id="page-3-3"></span>**1.3 Gestione della URL di risposta**

Per URL di "risposta" si intende l'indirizzo Internet abilitato dal commerciante alla ricezione del messaggio di esito elaborato da Setefi.

La URL può essere comunicata a Setefi oppure gestita dinamicamente per ogni richiesta di pagamento.

La gestione dinamica prevede l'inserimento di un campo "hidden" nella form contenente la stringa cifrata da inviare a Setefi. Il nome da assegnare al predetto campo deve essere "RETURL" e il suo contenuto deve corrispondere alla URL dalla quale il commerciante desidera interpretare il messaggio di risposta Setefi.

Es:

```
<FORM ACTION="https://www.monetaonline.it/MPI/MPIRequest.asp" METHOD="POST">
   <INPUT TYPE="HIDDEN" NAME="PaymentRequest" VALUE="<? echo $strCifrata; ?>">
   <INPUT TYPE="HIDDEN" NAME="RETURL" VALUE="<? echo $retURL; ?>">
   <INPUT TYPE="SUBMIT" VALUE="BUY NOW">
</FORM>
```
### <span id="page-4-0"></span>**1.4 Campi per la chiamata della funzione Rij\_Client\_CifraNew**

Contiene i dati della transazione in corso, tutti i campi del tracciato devono essere passati come parametro della funzione Rij\_Client\_CifraNew(..).

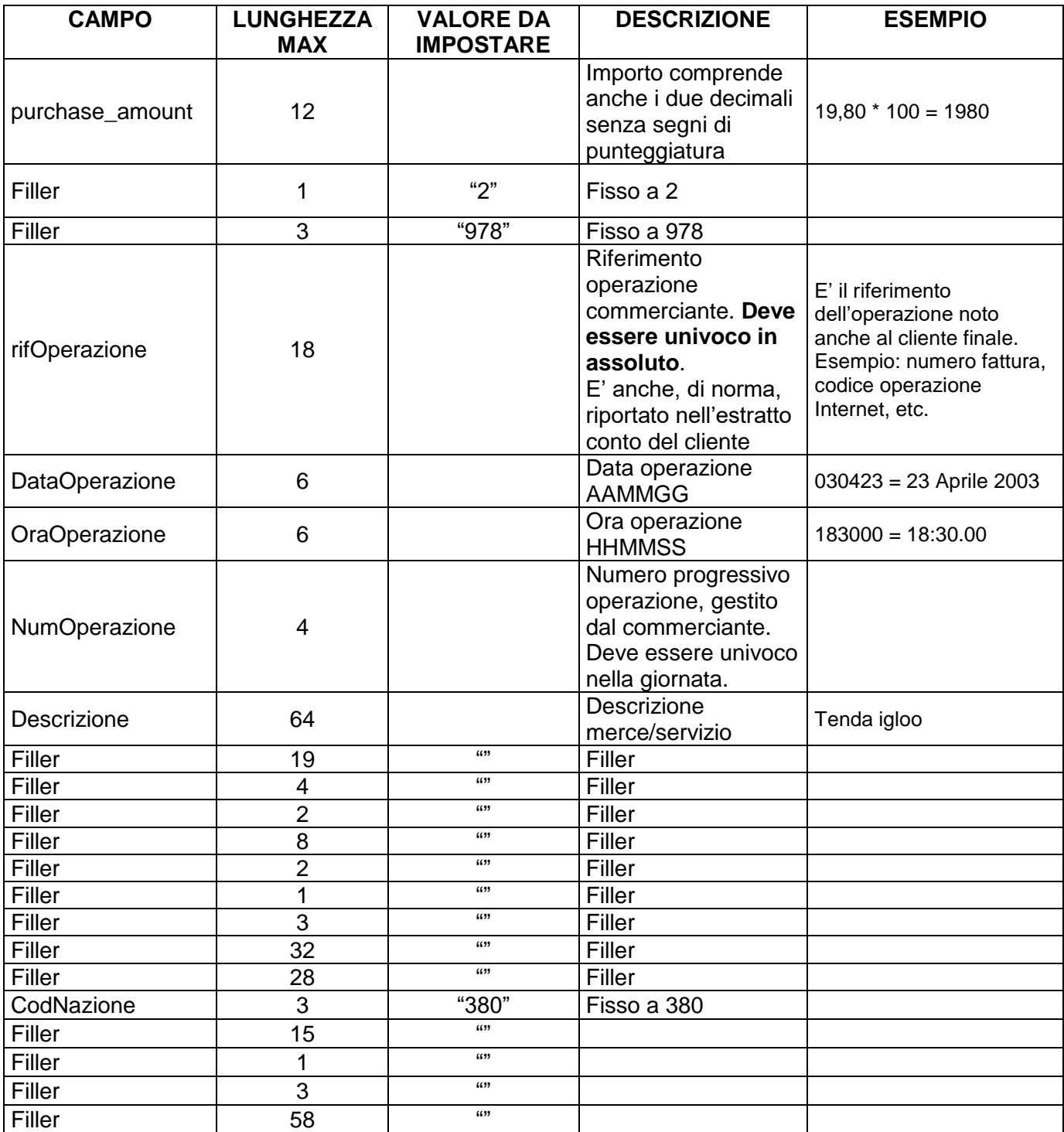

### <span id="page-5-0"></span>**1.5 Tracciato record messaggio di risposta da Setefi**

Contiene la risposta di Setefi verso il commerciante.

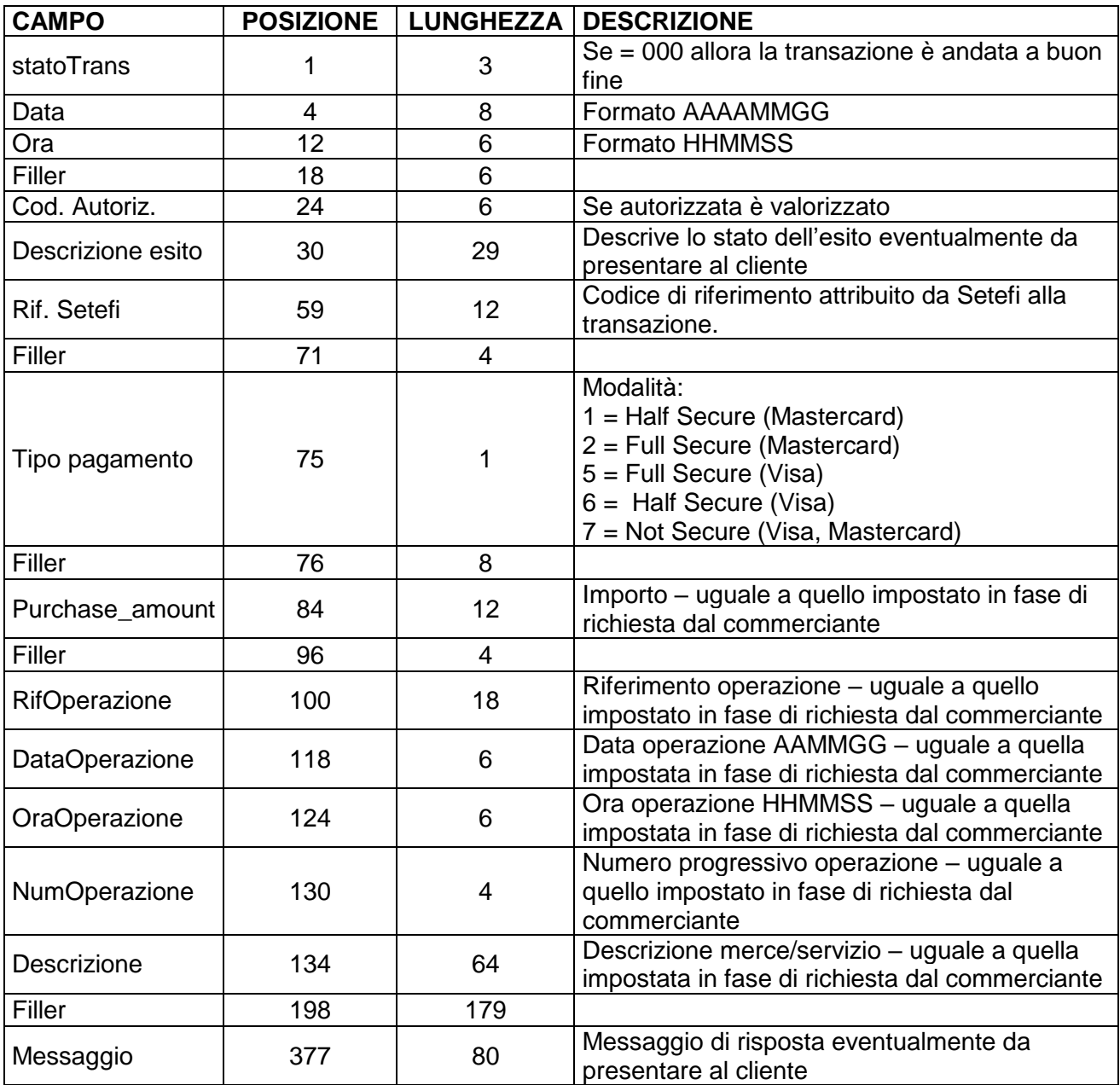

#### <span id="page-6-0"></span>**1.6 Codice di esempio (Rij\_Client\_CifraNew)**

CHIAMATA ALLA FUNZIONE "JAVASCRIPT" Rij\_Client\_CifraNew INCLUSA NEL FILE STFTEST.php , in una pagina PHP

-----------------------------------------------------------------------------------------------------------------------------------------------------------------------------

function

Rij\_Client\_CifraNew(\$purchase\_amount,\$nDecimali,\$codDivisa,\$rifOperazione,\$DataOperazione,\$OraOperazione,\$NumOperazione,\$ Descrizione,\$PAN,\$Expiry,\$Recur\_frequency,\$endRecur,\$Installments,\$Device\_category,\$CVV2,\$IntCarta,\$UCAF,\$codNazione,\$CaD ivCH,\$NDecCH,\$CodDivCH,\$Fillo) {

\$lenSingleKey=64; \$DaCifrare="";

\$KeyFileName = AssegnaTID(); //\$KeyFileName = "/"; //\$KeyFileName.=AssegnaTID(); \$KeyFileName.=".key";

\$DaCifrare.=FormattaStringa(AssegnaTID(), 8); \$DaCifrare.= FormattaNumero(\$purchase\_amount, 12); \$DaCifrare.= FormattaNumero(\$nDecimali, 1); \$DaCifrare.= FormattaNumero(\$codDivisa, 3); \$DaCifrare.= FormattaStringa(\$rifOperazione, 18); \$DaCifrare.= FormattaNumero(\$DataOperazione, 6); \$DaCifrare.= FormattaNumero(\$OraOperazione, 6); \$DaCifrare.= FormattaNumero(\$NumOperazione, 4); \$DaCifrare.= FormattaStringa(\$Descrizione, 64); \$DaCifrare.= FormattaStringa(\$PAN, 19); \$DaCifrare.= FormattaNumero(\$Expiry, 4); \$DaCifrare.= FormattaNumero(\$Recur\_frequency, 2); \$DaCifrare.= FormattaNumero(\$endRecur, 8); \$DaCifrare.= FormattaNumero(\$Installments, 2); \$DaCifrare.= FormattaNumero(\$Device\_category, 1); \$DaCifrare.= FormattaStringa(\$CVV2, 3); \$DaCifrare.= FormattaStringa(\$IntCarta, 32); \$DaCifrare.= FormattaStringa(\$UCAF, 28); \$DaCifrare.= FormattaNumero(\$codNazione, 3); \$DaCifrare.= FormattaNumero(\$CaDivCH, 15); \$DaCifrare.= FormattaNumero(\$NDecCH, 1); \$DaCifrare.= FormattaNumero(\$CodDivCH, 3); \$DaCifrare.= FormattaStringa(\$Fillo, 58);

\$SetefiBuffer = AssegnaBuffer(); \$numChiavi=(StrLen(\$SetefiBuffer))/\$lenSingleKey; mt\_srand((double)microtime()\*1000000); \$KeyId = mt\_rand(1,\$numChiavi);

\$posKey=(\$KeyId-1)\*\$lenSingleKey; \$KeyValue=substr(\$SetefiBuffer,\$posKey,\$lenSingleKey); \$InText = \$DaCifrare;

// Da Ottone \$ctlen=StrLen(\$InText); \$bindata=''; for (\$i=0;\$i<StrLen(\$KeyValue);\$i+=2) {

 \$bindata.=chr(hexdec(substr(\$KeyValue,\$i,2))); }

//echo \$InText . "<BR>";

 $ScAES = new CAES$ : \$sCipherText = \$cAES->Encrypt(\$bindata, \$InText);

\$outHexOk = Bin2Hex(\$sCipherText);//i primi 4 caratteri(8 in hex) //echo \$outHexOk ."<BR>" \$outHexOk=substr(\$outHexOk,8,StrLen(\$outHexOk)-8);

\$KeyIdTx = FormattaNumero(\$KeyId,4); \$ctlenTx = FormattaNumero(\$ctlen,4); \$fileNameStrip = FormattaStringa(\$KeyFileName,12);

\$outHexOk.=\$ctlenTx; \$outHexOk.=\$fileNameStrip; \$outHexOk.=\$KeyIdTx;

return \$outHexOk;

}

#### <span id="page-7-0"></span>**1.7 Codice di esempio (Rij\_Client\_DecifraNew)**

CHIAMATA ALLA FUNZIONE "JAVASCRIPT" Rij\_Client\_DecifraNew INCLUSA NEL FILE STFTEST.php, in una pagina PHP

-------------------------------------------------------------------------------------------------------------------------------------------------------------------------------

```
function Rij_Client_DecifraNew($CifText)
{
         $lenSingleKey = 64;
          $cf = $CifText;
          $KeyId = substr($cf,StrLen($cf)-4,4); 
          settype($KeyId, "integer");
          //KeyIdNum = parseInt(KeyId,10);
          $cf=substr($cf,0,StrLen($cf)-16);
          $LenStr = substr($cf, StrLen($cf)-4,4);$cf=substr($cf,0,StrLen($cf)-4);
         //echo 'Stringa Cifrata: <br>'.$cf.'<br>';
          $SetefiBuffer = AssegnaBuffer();
          $posKey = ($KeyId-1)*$lenSingleKey;
         $KeyValue = substr($SetefiBuffer,$posKey,$lenSingleKey);
          $bindata='';
         for ($i=0;$i<StrLen($KeyValue);$i+=2)
         {
             $bindata.=chr(hexdec(substr($KeyValue,$i,2)));
         }
         $binTesto='';
         for ($u=0;$u<StrLen($cf);$u+=2)
          {
             $binTesto.=chr(hexdec(substr($cf,$u,2)));
         }
         //SC 20040408 - Concateno il testo con la lunghezza in chiaro.
          $binTesto = $binTesto.$LenStr;
          $cAES = new CAES;
          $sMessage = $cAES->Decrypt($bindata, $binTesto);
          return $sMessage;
```
}

# <span id="page-8-0"></span>**2 Contabilizzazione**

Il commerciante può in funzione delle proprie esigenze, avvalersi di uno dei tre differenti metodi di contabilizzazione delle transazioni autorizzate.

I primi due metodi utilizzano le funzioni di contabilizzazione presenti sul sito www.monetaonline.it e sono:

- Il primo metodo, implicito, prevede la contabilizzazione automatica a fine giornata di tutte le richieste autorizzate nella stessa giornata e non cancellate dal commerciante tramite l'apposita funzione presente sul sito www.monetaonline.it.
- Il secondo metodo, esplicito, richiede che il commerciante effettui personalmente la contabilizzazione delle operazioni autorizzate tramite l'apposita funzione presente sul sito www.monetaonline.it. Il commerciante può confermare operazioni autorizzate anche nelle precedenti giornate, purché non anteriori a 20 giorni di calendario.

Il terzo metodo, esplicito a mezzo archivio elettronico, richiede la creazione di tale archivio a cura del commerciante. L'archivio deve contenere tutte e sole le operazioni autorizzate che si intendono contabilizzare, e può essere successivamente inviato a SETEFI tramite modalità da concordare.